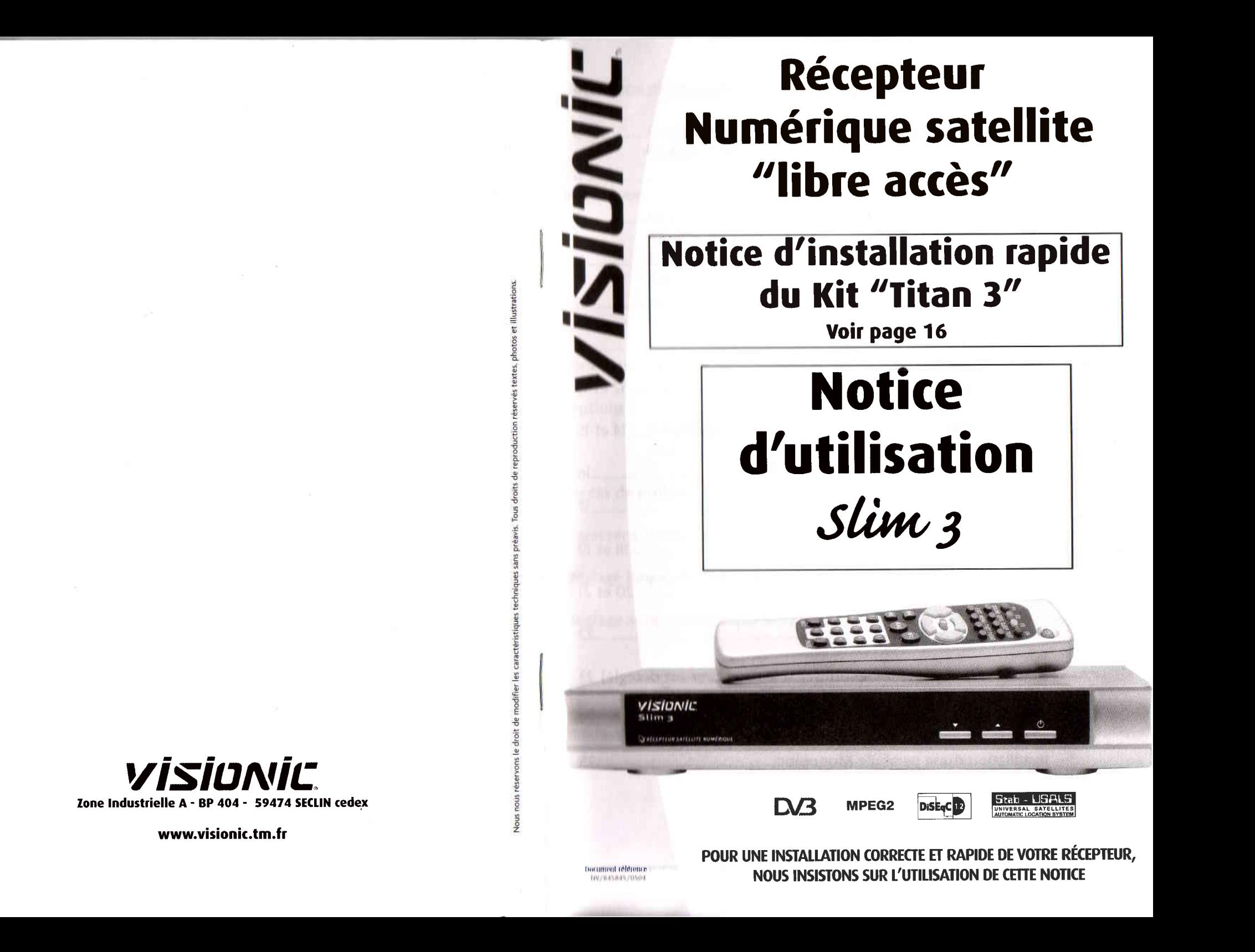

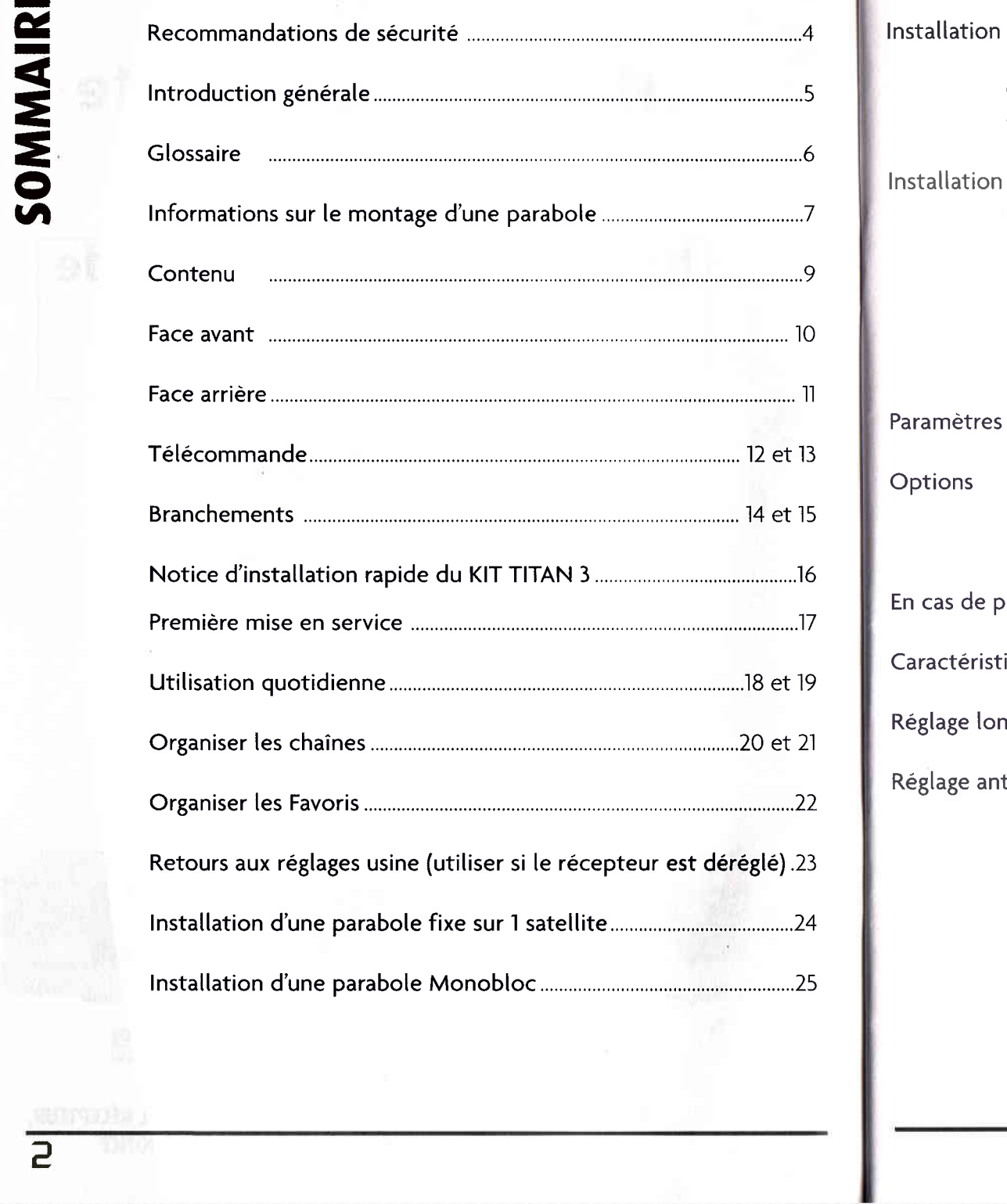

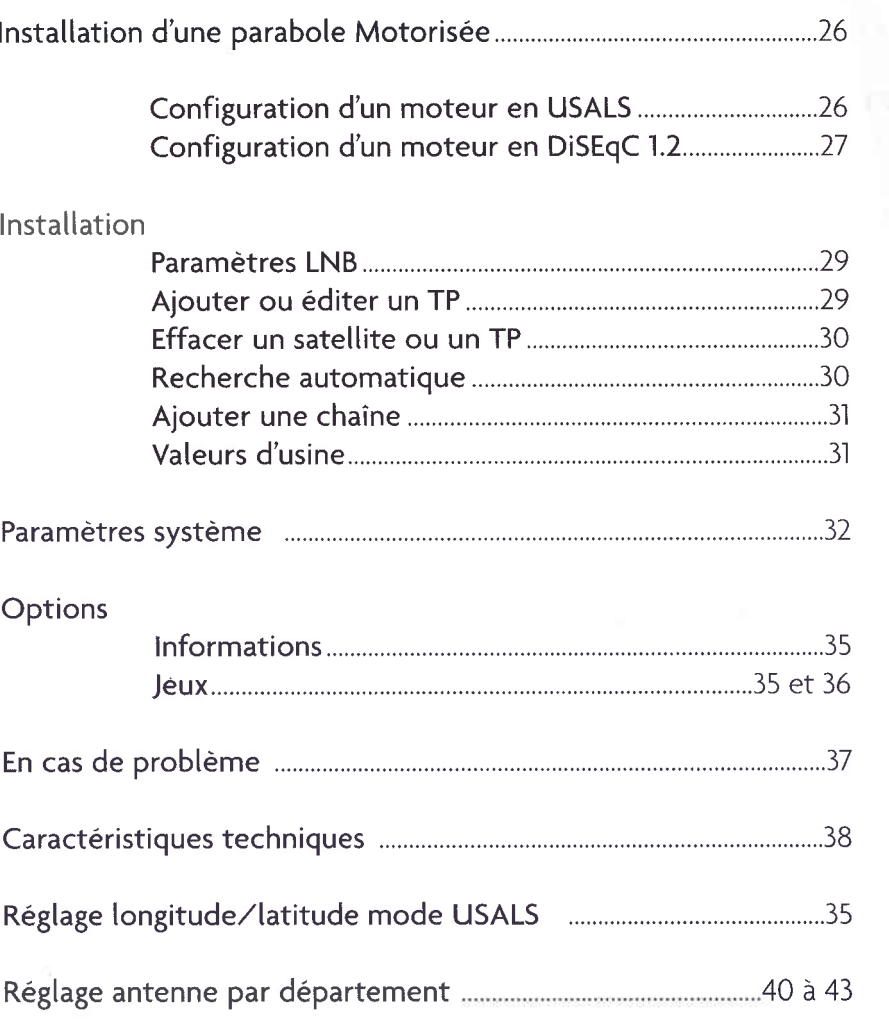

 $\overline{3}$ 

g

É I

=

= o tâ

#### Introduction générale

## Recommandations de sécurité

Pour votre sécurité, prière de lire et d'appliquer toutes les règles de sécurité avant d'utiliser votre récepteur satellite.

## INSTALLATION

H F I É 3 tJ H tâ H ê râ

= o I I -

**es** 

=

=

 $\bullet$ 

H É

Avertissement : Suivre attentivement toutes les indications données sur l'appareil et dans cette notice.

Eau et humidité : Ne pas utiliser, ni installer cet appareil près de l'eau pour éviter tout choc électrique, dommage corporel ou endommager le récepteur.

Ventilation : Les ouvertures du boîtier sont faites pour l'aération de l'appareil. Le récepteur ne doit pas fonctionner sur un lit, un fauteuil, une couverture, ou toute autre surface qui empêcherait une bonne ventilation.

Chaleur : Ne pas installer le récepteur près d'une source de chaleur tel un radiateur ou autre.

Support : Ne pas poser cet appareil sur une surface instable.

## ENTRETIEN ET UTILISATION

Protection du cordon secteur : Le cordon doit être placé de telle manière qu'il ne puisse être ni écrasé, ni abîmé

**Surcharge** : Ne pas surcharger les prises de courant et prolongateurs, cela peut provoquer un incendie ou un choc électrique.

**Entretien :** Débrancher le récepteur de la prise de courant avant de le nettoyer. Ne pas utiliser de liquide ou d'aérosols. Un chiffon humide conviendra parfaitement.

Cas de non-utilisation : Débrancher le récepteur en cas d'orage. Débrancher le cordon en prenant la fiche, ne jamais tirer sur le cordon lui-même.

Mise à la terre : Parce qu'une antenne extérieure est reliée au récepteur, il faut assurer une protection contre les surtensions et les charges statiques par une mise à la terre.

Maintenance : Ne pas essayer de dépanner ['appareil vous-même, s'adresser uniquement à un personnel qualifié. Ouvrir ou démonter celui-ci peut provoquer des chocs électriques. Recyclage: Dans le but de réduire le plus possible, l'élimination des déchets électriques et électroniques, ne pas jeter cet appareil en fin de vie avec les autres déchets municipaux non triés, mais dans un centre de recyclage.

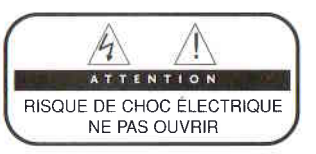

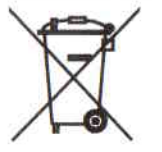

Nous vous remercions d'avoir choisi ce récepteur satellite numérique "libre accès" *Slim* 3 et espérons que vous en serez totalement satisfait.

Ce manuel vous aidera à apprendre les fonctions de base comme la remise à zéro, la sélection des chaînes et beaucoup d'autres fonctions du récepteur. Toutes ces fonctions peuvent être exécutées depuis la télécommande et certaines depuis la façade. Ce récepteur est déjà préréglé sur les satellites principaux, Cependant vous avez la oossibilité d'installer de nouvelles chaînes en utilisant les différents mode de recherche de cet appareit.

La télécommande ergonomique est conçue pour accéder facilement aux différents réglages ainsi qu'aux chaînes.

Ce récepteur est conçu pour une utilisation pratique et vous pouvez rechercher ou mettre à jour les chaînes quand vous le désirez. Sachez que si vous avez fait une mauvaise manipulation, ce récepteur peut être réinitialisé et reprendre les réglages d'usine qu'il avait lorsque vous l'avez déballé.

#### **P** Antenne

L'antenne est un dispositif qui rassemble les ondes électromagnétiques en un point.

## **• Taux d'erreur (Forward Error Correction) (FEC)**

Système de contrôle d'erreur pour la transmission des données, il est génératement de 3/4 ou 2/3.

#### r Fréquence

Nombre de cycle par seconde, exprimé en Hertz. Encore appelé transpondeur (TP).

### **• Fréquence Intermédiaire (FI)**

Fréquence convertie par le LNB de l'antenne qui permet de transporter les signaux dans le câble coaxial, jusqu'au récepteur.

## **P Convertisseur (Low Noise Block) (LNB)**

Convertit et amplifie les signaux satellites. Se fixe sur la parabole.

## **• Identifieur de programmes (PID)**

Données envoyées dans le signal satellite permettant au récepteur d'identifier les programmes. Ces réglages sont demandés lors du réglage manuel ou avancé d'une chaîne.

#### **Polarisation**

Orientation de l'onde venant du satellite : Horizontale ou Verticale

## **D** Quaternary Phase Shift Keying (QPSK)

C'est un standard qui verrouille le changement de phase dans lequel quatre angles de phase différents sont employés pour les signaux numériques.

## **P** Transpondeur (TP)

C'est l'équipement dans un satellite qui reçoit un canal de la Terre, l'amplifie, le convertit et change la polarisation puis le réémet ensuite vers la Terre.

## r Débit Symbole

C'est le débit de transmission du signal satellite, exprimé en Ksymb./s

Les instructions d'assemblage de la parabole se trouvent dans l'emballage de cette dernière.

## INSTALLATION

La parabole doit "regarder" vers [e SUD et il ne doit y avoir aucun obstacle (arbre, bâtiment...) devant celle-ci. En cas d'obstacle, vérifier que :  $d$  > H x 1.7

Elle peut se fixer sur un mur, une terrasse... Attention : Fixez correctement le support de la parabole : celui-ci doit être parfaitement vertical.

## MONTAGE DES FICHES SUR LE CÂBLE COAXIAL

Dénudez la gaine extérieure du câble coaxial sur I cm. Repliez la tresse sur le câble, puis dénudez le plastique blanc sur 7 mm.

Attention à ce que la tresse ne touche pas l'âme centrale. Vissez ensuite la fiche "F" sur la tresse.

## **ORIENTATION**

La parabole doit être orientée vers le satellite à recevoir :

2 coordonnées sont importantes :

- l'élévation : c'est l'angle du satellite par rapport au sol et exprimé en degrés, cet angle est gradué à l'arrière de I'antenne.

- l'azimut (indiqué par une boussole) est la direction de la parabole par rapport au Nord.

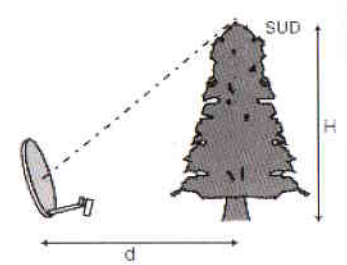

o I o

itele<sub>o</sub>

 $\blacksquare$ **IQ** I o **!** 

 $\mathbf{r}$ 

loitellets

Ê I

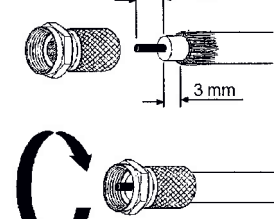

Système fixe: l'élévation :

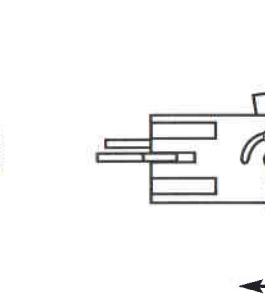

റ

I'azimut :

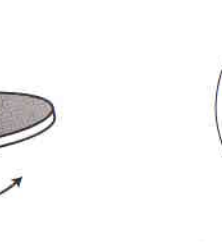

Reportez-vous aux tableaux en annexe (pages 40 à 43) pour trouver les coordonnées du satellite selon votre département.

## Exemple :

HOT BIRD 13°E à Lyon (dépt 69) azimut : 169° élévation : 36,8°

ASTRA 19.2°E à Lille (dépt 59)

azimut : 160° élévation : 30°

Dès l'ouverture de la boite, vérifiez le contenu de celle-ci :

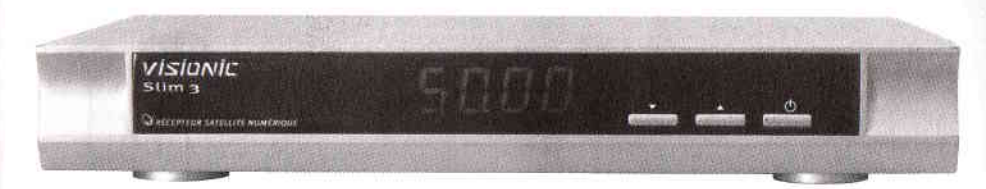

**TERMINAL NUMERIQUE** 

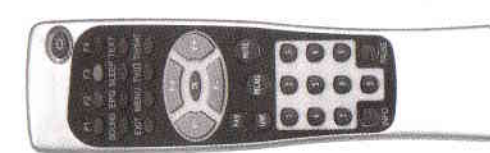

PILES

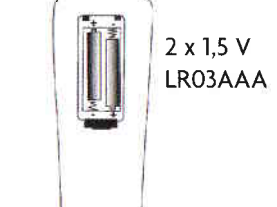

## TELECOMMANDE

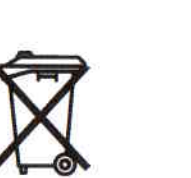

## Mise en place des piles:

il<br>Si vou<br>**il Est** longu Ne mélangez pas piles neuves et usagées. Si vous n'utilisez pas la télécommande pendant une longue durée, enlevez les piles.

> Ne jetez pas les piles usagées avec vos déchets ménagers, mais dans les bacs de recyclage prévus à cet effet.

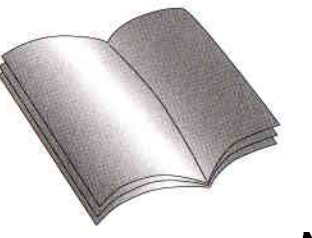

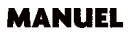

3 sI

o Ë - E o

fr,

**Commandes et fonctions** 

**Connecteurs et fonctions** 

## **Face Avant:**

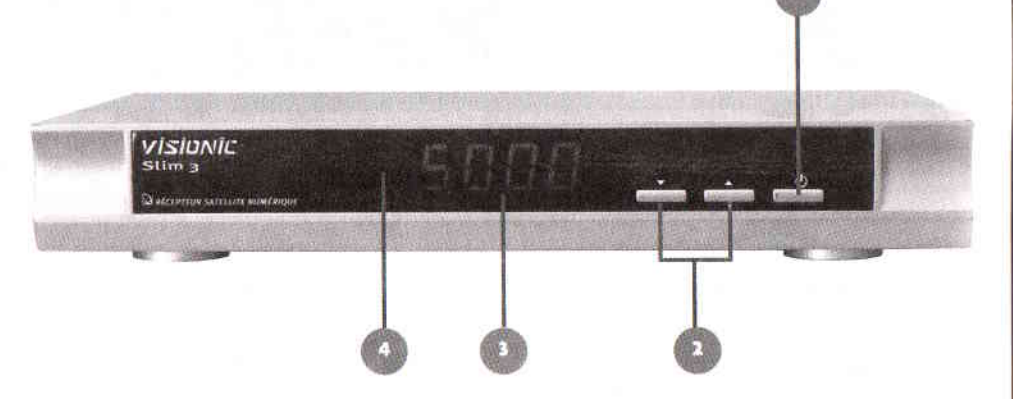

- 1 Mise en marche et en veille du récepteur  $\Phi$
- 2 Sélection des chaînes ou déplacement Bas/Haut dans les menus  $\blacktriangledown \blacktriangle$
- 3 Affichage du numéro de chaîne, affichage des fonctions (Menu...)
- 4 Capteur infrarouge, reçoit les signaux de la télécommande.

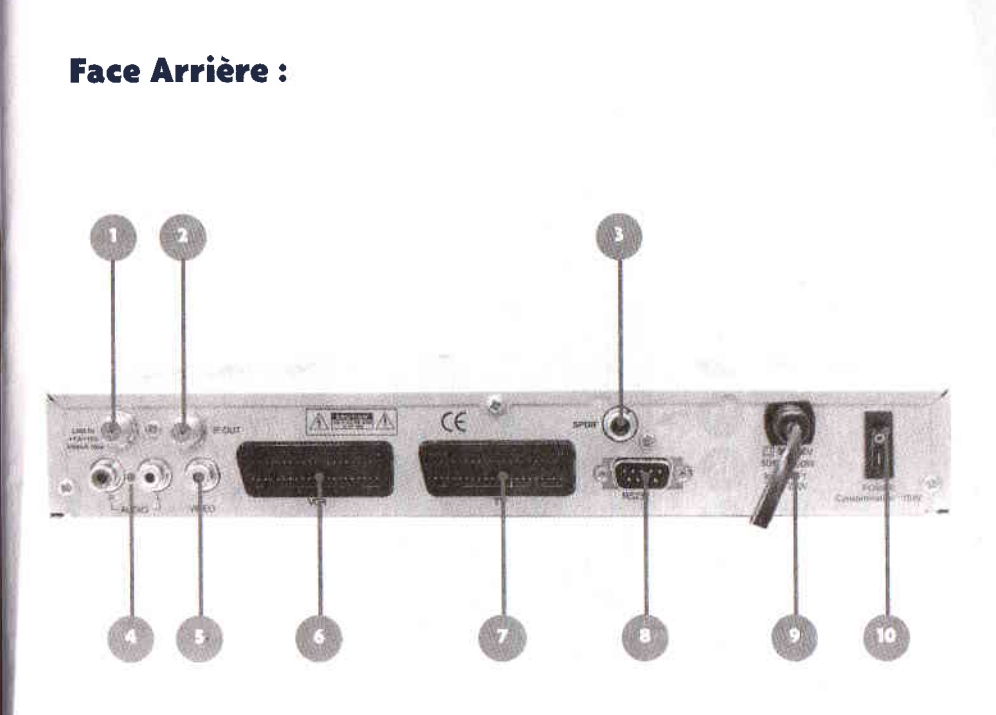

- 1 Entrée du signal satellite
- 2 Sortie du signal satellite (pour brancher un autre récepteur satellite)
- 3 Sortie S/PDIF (pour branchement vers ensemble Home Cinéma)
- 4 Sorties audio RCA pour branchement vers chaîne Hi-Fi ou autre
- 5 Sortie vidéo RCA
- 6 Péritel Magnétoscope ou autre
- 7 Péritel vers téléviseur
- 8 Port RS-232C pour liaison vers ordinateur
- 9 Prise secteur 90 260 Volts 50/60 Hz 20 W
- 10 Interrupteur (0/I)

fonctions

 $\overline{\mathbf{c}}$ 

Connecteurs

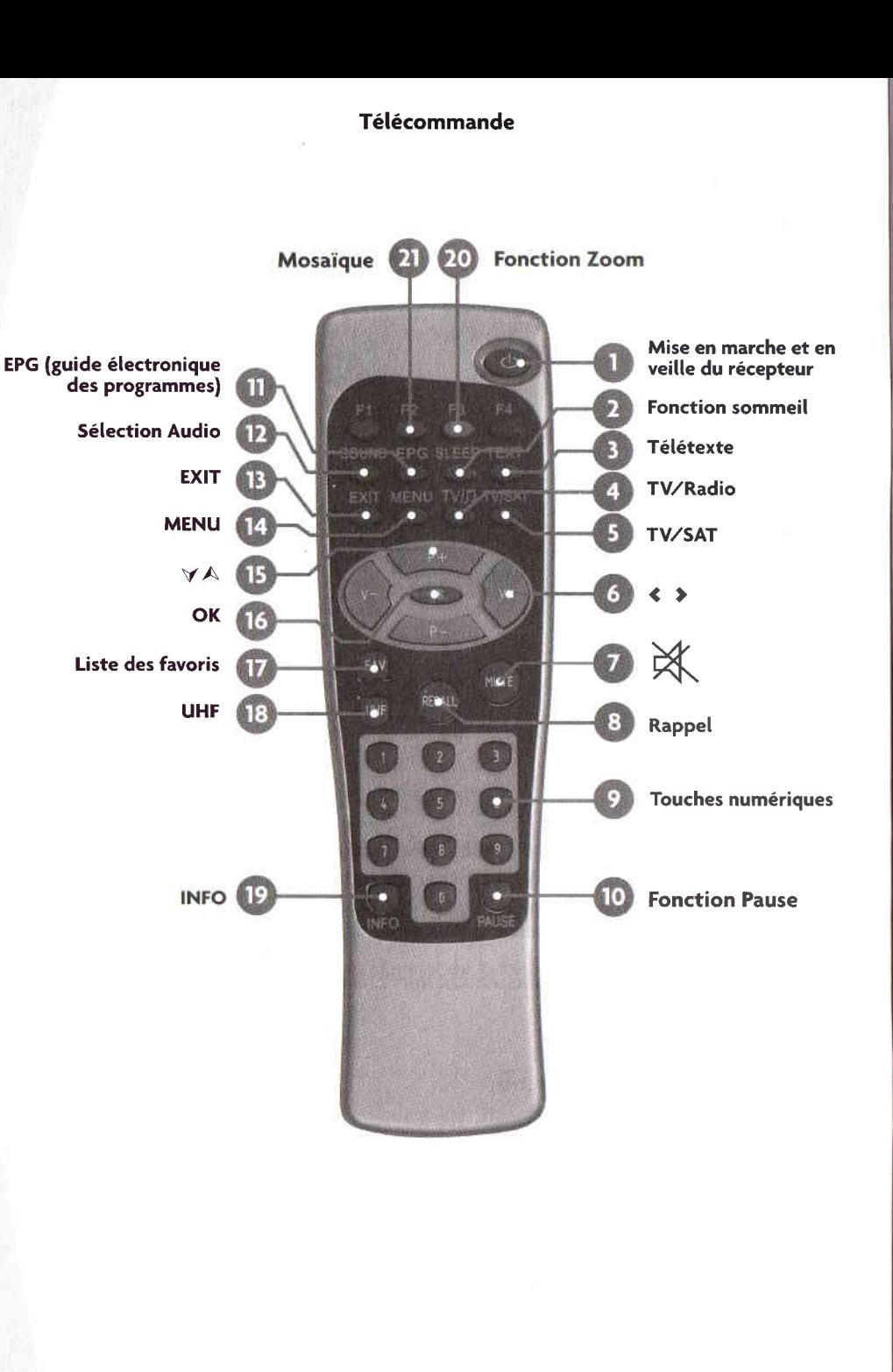

Télécommande MARCHE/ARRET **F2 (MOSAIQUE)** Met en fonction ou en veille le permet dâfficher une mosaique de six chaînes. récepteur 20 F3 (ZOOM) **\$ sLEEP** Programmateur (réglable de 0 à 120 permet de réaliser un zoom sur minutes) l'image. INFO **SE** TEXT Affiche les informations de [a Décodeur Télétexte chaîne. TV/Radio UHF @permet de basculer entre la liste de Sans fonction chaînes et la liste de radios. **o** FAV Permet d'accéder aux listes TV/Sat  $\vert$   $\vert$ favorites. permet de forcer, ou non la péritel du téléviseur. $16$ OK Affiche la liste des chaînes ou  $\bigcirc$   $\leftrightarrow$ valide les réglages dans les Diminue ou augmente le volume et menus. change les paramètres dans les @@ menus. V A Arrêt sur image  $\cancel{\bowtie}$ MENU Quitte le mode normal pour Coupe ou remet le son aller dans le menu ou quitte le mode menu. **ER** RECALL Revient à la chaîne précédente EXIT Permet de sortir des menus ou 0...9 de revenir au menu précédent. Change les chaînes ou sétectionne les valeurs dans les menus. GD. **SOUND** Change les modes audio (mono/stéréo...) pour certaines @ enusr chaînes. Arrêt sur image. Les touches F1, F2, F3 et F4 sont des tou-<br>ches "fonctions", leurs rôles changent **TIB** EPG Guide électronique des programmes. Cette fonction dans les différentes parties du menu. En mode normal les touches F2 et F3 ont donne des informations sur les pour fonction la mosaique et le zoom. programmes TV ou Radio.

**d** 

écommand

 $\overline{a}$ F

## Raccordement à votre télévision :

Le terminal se relie à votre téléviseur par un cordon péritel mâle/mâle 21 broches. Brancher le cordon péritel entre la prise repérée TV du terminal et la prise péritel de votre téléviseur.

## Raccordement à votre magnétoscope :

Le terminal se relie à votre magnétoscope par un autre cordon péritel mâle/mâle 21 broches. Brancher le cordon péritel entre la prise repérée VCR du terminal et la prise péritel repérée TV de votre magnétoscope.

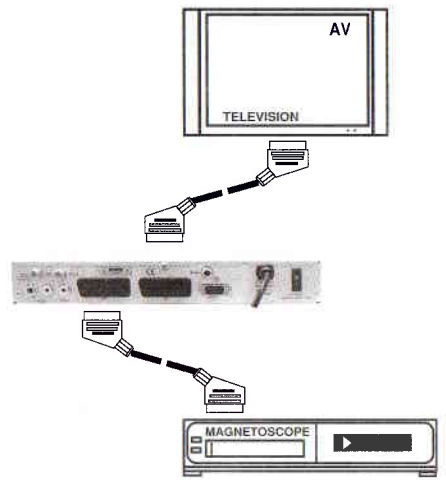

## Raccordement à votre Home cinéma (Dolby):

le cordon RCA entre la sortie repérée **S/PDIF** du terminal et l'entrée RCA Audio digitale de amplificateur de votre Home cinéma. Le terminal se relie à votre ensemble Home cinéma par un cordon RCA Mâle/Mâle. Brancher

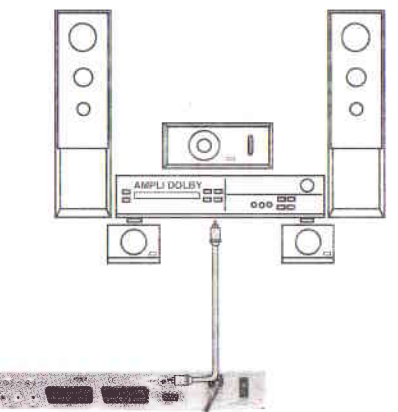

## Raccordement de votre parabole pour un satellite:

Une fois votre parabole installée, relier le convertisseur de la parabole à l'entrée LNB IN du récepteur satellite numérique à l'aide de votre câble coaxial équipé de ses fiches "F".

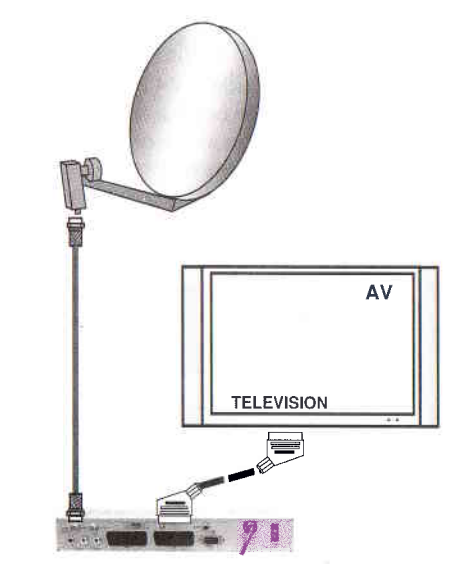

## Raccordement à votre chaîne Hi-fi :

Le terminal se relie à votre chaîne Hi-Fi par un cordon RCA mâle/mâle, Brancher le cordon RCA entre les prises repérées AUDIO L et R du terminal et les entrées RCA de l'ampli de votre chaîne Hi-Fi (L sur Gauche, R sur Droite).

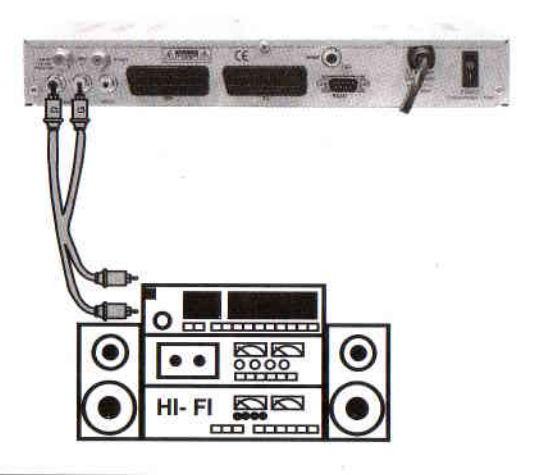

 $\mathbf{9}$ p sI

hemer

U E <u>t</u>

6

## Installation d'une parabole monobloc ASTRA et HOTBIRD (NOTICE D'INSTALLATION POUR KIT TITAN 3)

## Installation de la parabole

Pour le raccordement durécepteur au convertisseur et à votre téléviseur, nous vous conseillons le kit connectique VISIONIC réf : 844010.

Matériel nécessaire (non fourni) : Tournevis plat ou cruciforme, clé plate de 13.

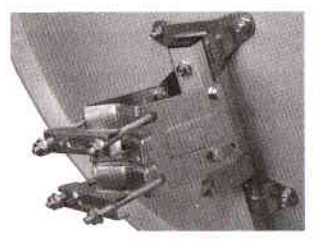

#### Assemblage

Assembler Le disque sur le renfort de fixation à l'aide des 4 vis et écrous. Assembler le bras sur le renfort. Puis fixer ta monture de réglage d'élévation sans trop serrer. Ênsuite insérer les 2 attaches en U et mâchoires

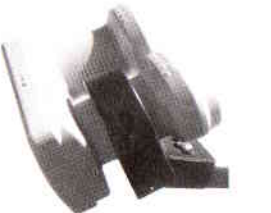

Fixation du convertisseur sur le bras Monter le support du convertisseur sur le bras, puis fixer le convertisseur (monter le convertisseur du côté repéré HOTBIRD).

## Branchement Du convertisseur Pour les branchements, utiliser un câble coaxial ainsi que 2 fiches "F"(non fournis).

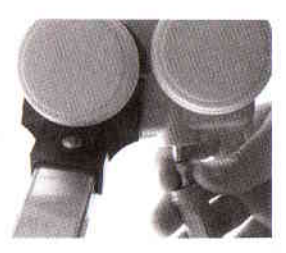

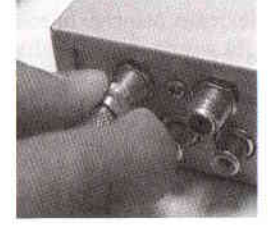

Branchement du récepteur Relier le convertisseur au récepteur.

Réglage de la parabole sur Hotbird Voir tableau d'élévation et azimut en fonction de votre département. (p 40 à 43)

Le Slim 3 est préréglé sur plusieurs satellites et il est également paramétré pour fonctionner dès son branchement avec un convertisseur monobloc sur ASTRA et HOTBIRD. Une fois la parabole orientée, vous pouvez donc regarder les chaînes d'HOTBIRD et d'ASTRA.

#### Première mise en service

Brancher le Récepteur suivant le schéma de la page 15. Ensuite appuyer sur la touche " $\Phi$ " de la télécommande ou du panneau avant du récepteur. Le téléviseur affiche alors :

Utilisez les touches de couleur pour accéder aux différentes options disponibles

Appuyez sur la touche verte (F2) pour accéder aux chaînes préréglées

## Installation de la parabole

Le convertisseur monobloc permet de capter les signaux des satellites Hotbird et Astra. Le convertisseur capte par defaut les signaux du satellite Hotbird. Pour vérifier la bonne réception, il faut donc orienter la parabole sur le satellite Hotbird.

Après avoir appuyer sur la touche verte (F2), vous obtenez l'écran:

Si ce n'est pas le cas, sélectionnez le satellite HOTBIRD à l'aide des touches P- V P+ A , V+ A V- V et OK

Si votre parabole est déjà pointée, les barres de signal et de quaLité situées en bas de l'écran indiqueront les niveaux et une liste de chaînes pourra être prévisualisé sur l'écran de droite. (chaînes correspondantes au transpondeur sélectionné ex: 10719/27500,/V.

Si aucun niveau n'apparaît, ou si le niveau est trop faible, pointez [a parabole suivant les indications d'élévation du satellite choisi en fonction de votre lieu d'installation indiqué en pages 40 à 43. Tournez alors légèrement la parabole à droite ou à gauche tout en surveillant le téléviseur pour avoir le maximum de signal

Pour optimiser le pointage, inclinez la parabole de 2 ou 3 degrés (graduation sur le support arrière de la parabole) vers le haut ou vers le bas. Si l'indicateur est vert, mais qu'aucune liste de chaîne ne s'affiche sur l'écran de droite, c'est que vous êtes sur un autre satellite, il faut continuer à orienter la parabole.

Une fois le signal maximum et ta liste de prévisualisation obtenus, serrez définitivement tous les écrous.

Appuyez sur la touche verte (F2) afin d'accéder aux chaînes préréglées (valeurs d'usine). Une demande de confirmation s'affiche, utilisez les touches  $V^+ \triangle V^ \blacktriangledown$  pour choisir OUI puis appuyez sur la touche OK.

Vous pourvez maintenant regarder les chaînes sur ASTRA et HOTBIRD.

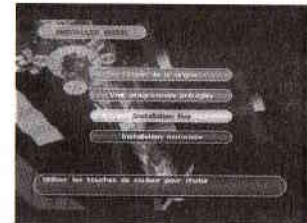

ice.

h o râ

tr o o <u>.e</u> E

iere

E o b È

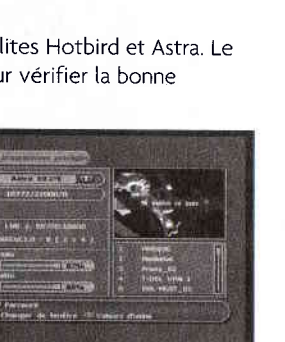

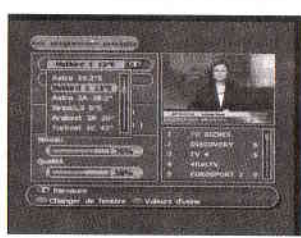

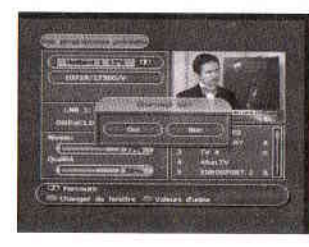

## l. Barre d'info

o C **C** 

lotidie

5 er

c o O I p

tilisa

=

La bannière de renseignements sur les programmes et les détails de service comme le nom de programme apparait en appuyant sur **INFO** ou en changeant les chaînes.

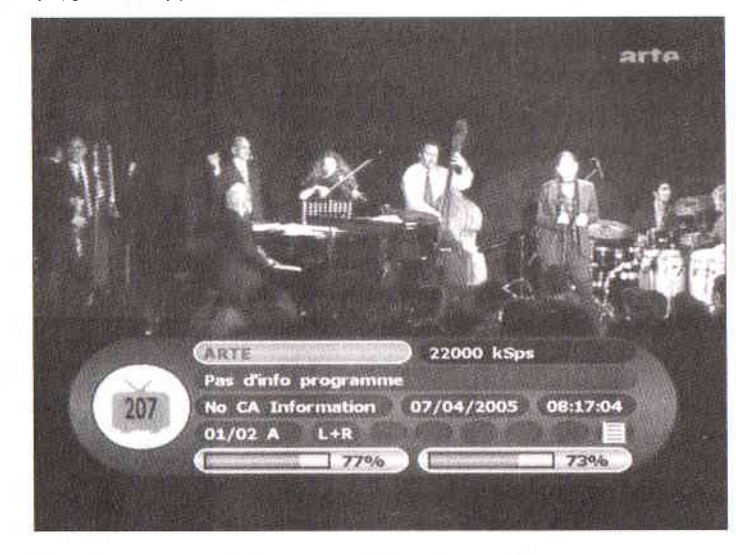

Niveau et qualité du signal satellite

## 22000 kSps

Défilement du nom du satellite, de la fréquence, du débit symbole, de la polarité de la chaîne reçue.

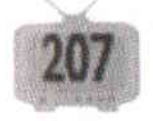

Numéro de la chaîne

La barre d'info indique également la date, l'heure, le nom et le type du programme diffusé (quand cela est possible), ainsi que toutes les données techniques de la chaîne (nom de la chaîne, stéréo, mono., nombre de sources audio (ici 01/02A)...). Elle

est également composée de pictogrammes qui s'affichent lorsque la chaîne dispose d'options (exemple: EPG, Télétexte...).

**fame** 77% **for the 173%** 

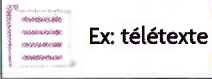

## Utilisation quotidienne

## 2. Changement de chaîne

a. Appuyer sur le ou les numéro(s) de la chaîne que vous désirez regarder.

b. Appuyer sur  $P - \nabla P + \triangle$  pour changer de chaîne Appuyer sur OK pour la liste des chaînes

Appuyer sur **F2 (touche verte)** pour afficher la liste des satellites

Appuyer sur **F1 (touche rouge)** pour afficher la liste des chaînes dans l'ordre alaphabétique ou dans l'ordre normal.

Appuyer sur la touche TV/Radio pour passer de la liste des chaînes TV à la liste des radios.

Appuyer sur **EXIT** pour enlever la liste des chaînes.

c. Appuyer sur la touche  $F2$  (touche verte) pour afficher une

mosaïque de chaînes, utilisez les touches **P-∀−P+▲, V+▲−V- ∀, OK** pour sélectionner une chaîne.

d. Appuyer sur RECALL pour retourner à la chaîne précédante.

## 3. Réglage du volume

Pour diminuer ou augmenter le volume, utiliser les touches  $V^+ \triangle V^-$ Pour couper temporairement le volume, appuyer sur la touche **MUTE** 

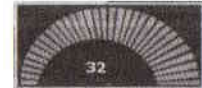

Pour annuler la coupure son, appuyer de nouveau sur la touche MUTE ou appuyer sur les touches V+  $\blacktriangle$ 

v- v.

## 4. Fonctions courantes

- En appuyant sur la touche **EPG**, vous pouvez consulter le guide électronique des programmes quand cela est disponible. - En appuyant sur la touche PAUSE, vous faites un arrêt sur l'image pour annuler cette fonction, appuyer une deuxième fois sur PAUSE. - En appuyant sur la touche F3 (touche jaune), vous avez la possibilité de zoomer.

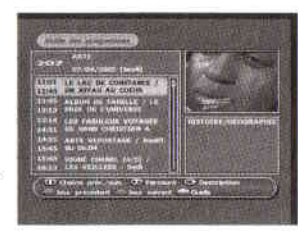

- En appuyant sur la touche OK vous basculez sur la liste des chaînes. En appuyant sur les touches P-  $\nabla$  P+  $\blacktriangle$  vous vous déplacez chaîne par chaîne. En appuyant sur les touches  $V^+ \triangle V^- \blacktriangledown$  vous vous déplacez page par page (10 par 10). - Sélectionnez les différentes sources audio diponibles sur certaines chaînes en appuyant sur souND.

## 5. Menu principal

Vous accédez aux différents réglages par le menu principal en appuyant sur **MENU**. Naviguez dans le menu à l'aide des touches P-V P+A, V+A

V- ▼. OK. Pour sortir du menu, utilisez la touche EXIT. Utilisez la

touche **MENU** pour revenir au menu précédent.

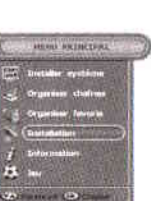

## Organiser les chaînes

râ o tr(r ieu p tâ oI L o râa -  $\overline{\mathbf{e}}$  $\tilde{\mathbf{e}}$ 

Le récepteur *Slum* 3 permet de personnaliser la liste de chaînes. Pour cela, allez dans le menu et choisissez<br>"**Organiser chaînes**".

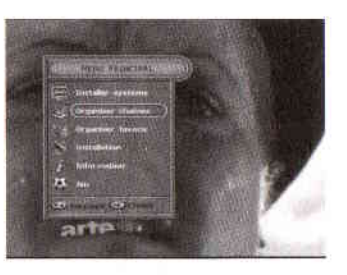

L'éditeur de chaînes présente un grand nombre de fonctions (utilisez les touches F1 (touche rouge),  $P-\nabla P+A$ ,  $V+A \nabla \cdot \nabla e$ t OK pour utiliser ces fonctions).

- Parcourir: permet de parcourir la liste sans effectuer de changement

- Renommer: permet de modiier le nom de la chaîne (utiliser le clavier numérique ainsi que les touches de couleurs Fl, F2, F3 et F4 pour entrer le nouveau nom)

- Déplacer : permet de déplacer une chaîne

- Contrôlé : permet de verrouiller un chaîne (contrôle parental).

- Passer : permet de sauter une chaîne durant le zapping

- Eff : permet d'effacer une chaîne.

- Tri : permet de trier la liste, plusieurs mode de tris sont proposés :

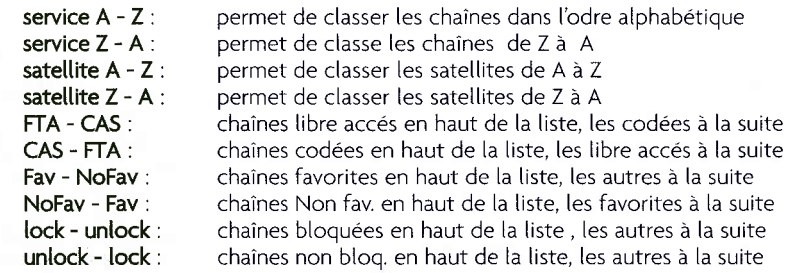

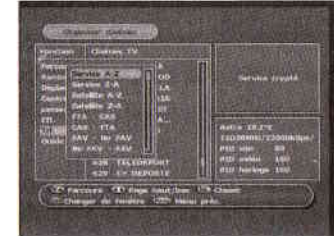

- Guide : permet d'accéder aux timers (choisissez une chaîne dans la liste et effectuez un programme).

à I'aide des touches P-V P+A, V+A V- V et OK, utilisez la fonction "parcourir" et choisissez la chaîne sur laquelle vous désirez que le récepteur soit programmé.

il est possible de programmer jusqu'à 8 timers

- choisissez le n" du timer

- modifiez si vous le souhaitez la chaîne programmée

- sélectionnez le mode :

fois.

Une fois : le timer ne sera actif qu'une seule

Chaque jour : le timer sera actif tous les JOUrS

Chaque semaine : le timer sera actif toutes les semaines.

- choisissez la date
- entrez la durée de cette programmation

Appuyez sur OK pour valider le timer (mise à jour), sur Menu pour retourner à l'éditeur de chaînes.

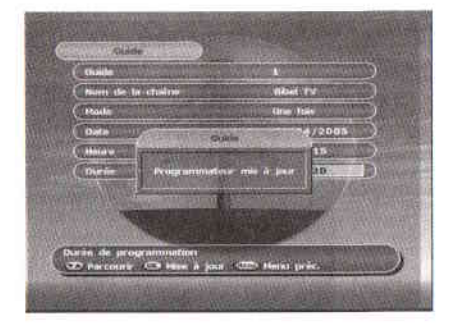

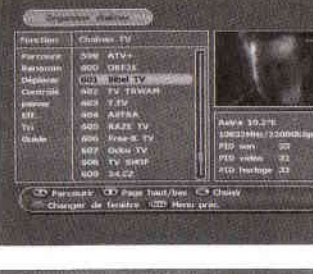

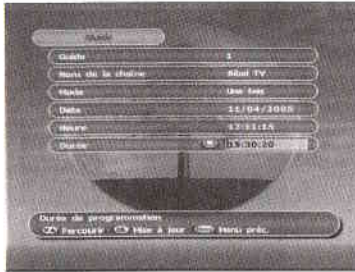

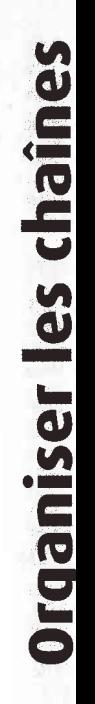

#### Organiser les Favoris

Le récepteur *Slim* 3 permet de créer plusieures listes de chaînes favorites. Pour cela, allez dans le menu et choisissez "Organiser Favoris".

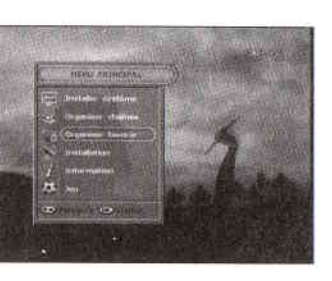

Le récepteur est doté de 8 listes de chaînes favorites prénommées :

lnfos Films Sports Drame Science Enfants Adultes Régional

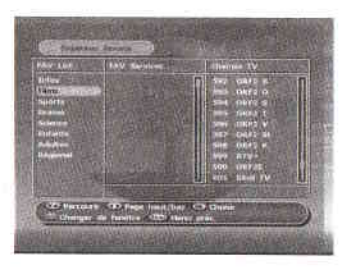

ï

,

Pour compléter ces listes, utilisez les touches : P-V P+A, V+A V-V, OK et FI (touche rouge)

- Choisissez tout dâbord la liste à éditer (appuyez sur OK)

- Choisissez ensuite, dans la liste complète, la ou les chaînes que vous souhaitez ajouter à vos favoris puis appuyez sur OK.

- Utilisez la touche Fl (touche rouge) pour revenir au choix de la liste afin d'en éditer une autre.

Une fois les listes établies, pour retrouver ces chaînes en mode normal, appuyez sur la touche FAV:

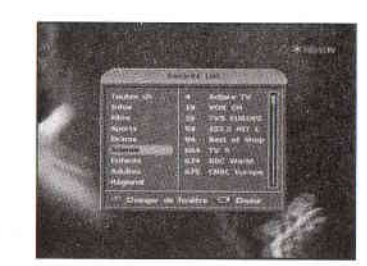

Utilisez la touche **rouge (FI)** pour changer de fenêtre , et les touches P-▼ P+▲, V+▲ V- ▼ , **OK** pour sélectionner la chaîne voulue.

## Valeurs d'usine

Cette fonction permet de remettre le récepteur dans l'état ou il était au deballage (trés pratique dans le cas où le récepteur serai déréglé).

Allez dans **Installation / valeurs d'usine** 

Un mot de passe vous est demandé (entrez le mot de passe 0000 : code usine voir page 33)

Utilisez les touches P-V P+▲ et OK pour choisir Base de données vide (retour aux réglages usines)

un écran s'affiche : Étes vous sur? , sélectionnez OUI pour confirmez et NON pour annuler. Après confirmation, appuyez sur **EXIT** pour sortir du menu et recommencer I'instatlation du récepteur (voir page 17 première mise en service).

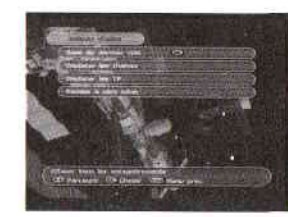

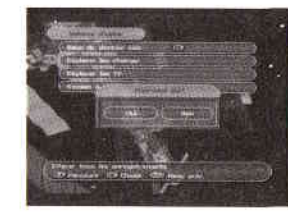

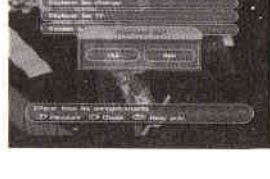

# Autres fonctions

Le récepteur *Slim 3* Visionic est préréglé pour fonctionner avec une parabole monobloc sur ASTRA et HOTBIRD.

Cependant la suite de cette notice explique toutes les autres fonctions du récepteur satellite numérique, ce qui permet d'utiliser cet appareil dans dautres types d'installation ou encore de modifier les paramètres réglés d'usine.

 $\mathbf{g}$ 

i<br>Ein

t

i<br>d h P  $\mathbf{C}$ E

o h o

ê x 3 o

h 3

o Ë o,

É

### installation d'une parabole fixe sur un satellite

Pour installer une p<sup>afabole</sup> fixe sur un satellite, il suffit de procéder exactement de la mème manière que pour l'installation de la parabole avec monebloc (voir page 17)

Allez dans le menu <sup>e</sup>t sélectionner le sous menu "installation"

utilisez les touches P-▼ P+▲, V+▲ V- ▼ , OK pour naviguer dans le men<sup>µ</sup>

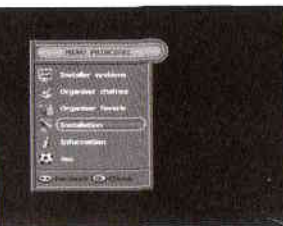

#### Allez dans Ajout/n<sup>10</sup>d. sat

Certains satellites sont déjà préréglés sur le récepteur (Astra, Hotbird, Siriu<sup>g</sup>, Astra 2, Turksat...) pour les satellites p<sup>reréglés, il suffira donc de vérifier</sup> le signal dans le me<sup>n</sup>u **Ajout/mod. sat**, pour les autres il faudra lancer une recherche.

Dans **Ajout/mod. s<sup>a</sup>t** sélectionner tout d'abord le satellite (Exemple : Astra 2). Sélectionnez le typ<sup>e</sup> de chaînes que vous désirez recevolr :

#### Type de chaîne.

En utilisant la toucl<sup>4®</sup> V- ▼ vous avez la possibilité de sélectionner FTA, PAV ou Alt ce qui signifie que vous pouvez choisir les chaînes gr<sup>and</sup>uites seulement, les chaînes payantes seulement ou encore les deux.

En utilisant la touche V+A vous avez la possibilité de sélectionner TV, Radi<sup>q</sup> ou All ce qui singifie que la recherche peut se faire sur les  $\hat{C}$ haînes TV uniquement, les chaînes Radio uniquement ou enco<sup>r</sup>e sur les deux.

Appuyez ensuite sur la touche OK

deux modes de rech<sup>e</sup>rche vous sont proposés:

#### Accord auto ou Balayer ( le mode de recherche "balayer" eccola dato ou bany en file mode de rednerence bany di<br>Deut être remplacé p<sup>o</sup>r "préétablis" dans le cas où aucune recherche sur ce satellite n'avait été effectuée).

Choisissez Accord auto pour lancer une recherche sur le satellite (le récepteur ne fera la recherche que sur les transpon/Surs ou iL avait trouver du signal lors de la première recherche sur ce satetlite. Choisissez **Balayer**si <sup>v</sup>ous voulez que le récepteur balaye tous les transpondeurs correspondant à ce satellite.

Une fois la recherche terminée, appuyez sur la touche OK pour mémoriser les nouvelles chaînes et appuyez sur **EXIT** Nour sortir du menu.

### Paramètres de configuration pour l'installation d'une parabole monobloc sur ASTRA et HOTBIRD

Paramètres de configuration pour une installation avec un convertisseur monobloc (ces paramètres sont réglés d'usine, cette opération n'est donc à réaliser uniquement dans le cas où le récepteur aurait été déréglé.

Appuyez sur la touche **MENU** puis utilisez les touches e », VA, pour accéder à : Installation / Ajout Mod. Sat. puis tapez OK.

Avec les touches « », sélectionnez HORTBIRD. Sélectionnez DiSEqC 1.0 à la ligne type de DiSEqC avec les touches  $\forall A$  puis avec les touches  $\leftrightarrow$ , choisissez "A" à la ligne suivante pour définir le commutateur (sur une monobloc, Hotbird est reçu par défaut il faut donc que les commutateurs DiSEqC soient A pour Hotbird et B pour Astra).

Appuyez sur OK pour Lancer la recherche automatique et mémoriser (les nouveaux paramètres sont mémorisés dès

le lancement de la recherche automatique).

Procédez de la même manière pour le satellite ASTRA. appuyez sur la touche **MENU** puis utilisez les touches  $\leftrightarrow$ ,  $\forall$   $\mathsf{\mathsf{A}},$  pour accéder à :

Installation / Ajout Mod. Sat. puis tapez OK.

Avec les touches « », sélectionnez **ASTRA**. Sélectionnez DiSEqC 1.0 à la ligne type de DiSEqC avec les touches  $\forall A$  puis avec

les touches  $\leftrightarrow$ , choisissez "**B**" à la ligne suivante pour définir le commutateur. Appuyez sur OK pour lancer la recherche automatique et mémoriser (les nouveaux paramètres sont mémorisés dès le lancement de la recherche automatique).

Vous pouvez maintenant regarder Les chaînes des satellites Hotbird et Astra.

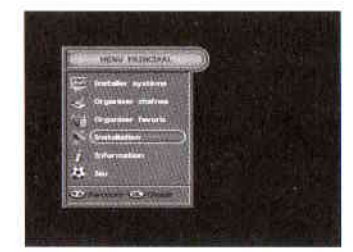

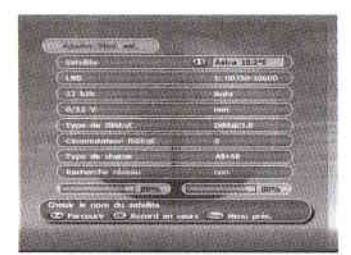

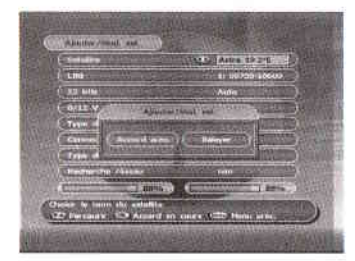

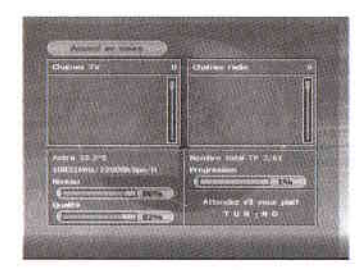

o E-

satel

F

h t |â

le fixe

o

dele

ĕ. o c  $\overline{\phantom{0}}$ =t

nji

g

 $\overline{\mathbf{c}}$ 

<u>م</u>

#### Installation d'une parabole motorisée

Votre récepteur est compatible avec les moteurs conformes au standard Di\$EqC 1.2 et USAIS. Le montage du moteur et de la parabole doit être fait conformément aux instructions de la notice livrée avec le moteur.

#### Connerions

Connectez le teminal (entrée LNB) au moteur (entrée REC) puis brancher le récepteur sur le

secteur. Si l'heure est affichée, appuyez sur la touche " $\Phi$ " et attendez que le téléviseur affiche le nom de la chaîne. Si le moteur tourne, attendre son arrêt complet.

#### **Configuration pour un moteur en USALS**

Installez l'ensemble moteur + parabole suivant la notice du moteur.

Appuyez sur la touche MENU puis utilisez les touches « »,  $\forall A$ , pour accéder à :

Installation / Paramètres moteur puis tapez OK. Appuyez ensuite sur les touches « » pour sélectionner la fonction usALs.

Choisissez ensuite le satellite que vous désirez activer, vérifiez sa position (angle) à l'aide des touches < >,  $\forall A$  et oà9.

Sur la ligne LONGITUDE, entrez la valeur de votre lieu d'habitation (voir page 39 ou la notice moteur). Sur ta ligne LATITUDE, entrez la valeur de votre lieu d'habitation

(voir page 39 ou la notice moteur). Exemple : Lille ( longitude : 3" EST, latitude: 50,3" NORD)

Validez ensuite : "**Enregistrer l'angle**" à l'aide de la touche Ok. Le moteur se déplacera automatiquement sur le satellite souhaité lorsque vous changerez de chaîne.

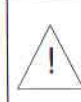

ATTENTION, tous les satellites souhaités doivent être pararnétrés avec la fonction USALS. Pour affiner le pointage, reportez vous à la page 17 (première mise en service).

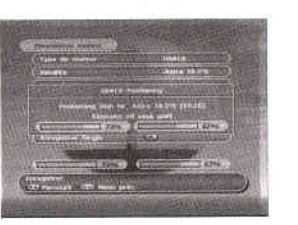

激.

#### Configuration pour un moteur en DiSEqC 1.2

Installez l'ensemble moteur \* parabole suivant ta notice du moteur.

Appuyez sur la touche MENU puis utilisez les touches « », ∀ A, pour accéder à :

Installation / Paramètres moteur puis tapez OK.

#### Appuyez ensuite sur les touches « » pour sélectionner la fonction **DiSEqC 1.2**.

Choisissez ensuite le satellite que vous désirez activer

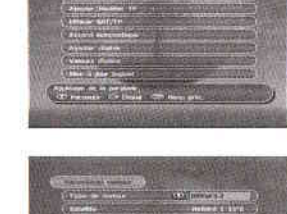

 $\mathbf{e}$ 

lotoris

= oI o

parab

o Ê

i: tr ,9Ë

e<br>Ile

flvt tr -

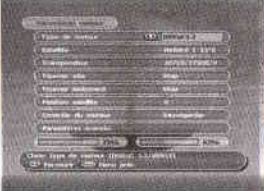

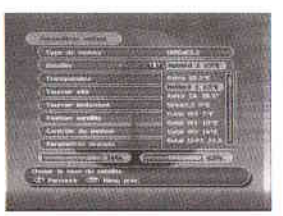

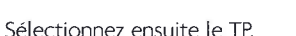

Les choix du satellite et du TP vont permettre de voir s'afficher le niveau de signal et de qualité, ce indiquera si la parabole est orientée sur [e satellite choisi.

La sélection du TP est necessaire dans le cas où le TP sélectionné par défaut n'est plus valide.

La fonction "Tourner vite" permet, à l'aide des touches  $\leftrightarrow$ , de faire tourner le moteur vers l'EST ou vers l'OUEST en continu. Le moteur s'arrete lorsqu'une autre touche est préssée.

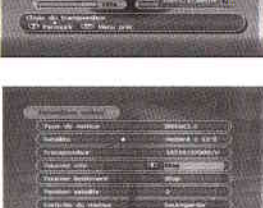

La fonction "Tourner lentement" permet, à l'aide des touches < r ,de faire tourner le moteur vers I'EST ou vers I'OUEST pas à pas.

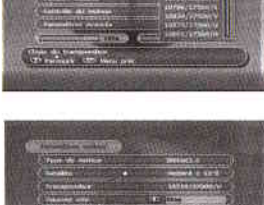

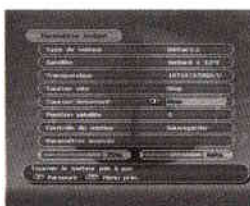

#### lnstallation d'une parabole motorisée

Une fois la position du satellite trouvée (niveau de signal et de qualité corrects), allez sur **SAUVEGARDER** et pressez la touche OK

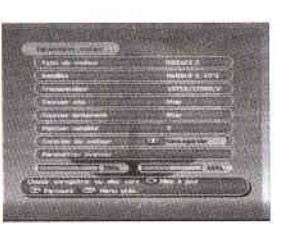

La position du satellite choisi est alors mémorisée.

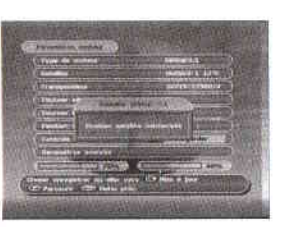

On peut maintenant utiliser la fonction "Aller vers" qui permet d'orienter la parabole sur un autre satellite en partant de la postion actuelle qui vient d'être mémorisée. (cela va permettre de mémoriser toutes les positions relatives aux satellites que l'on souhaite recevoir).

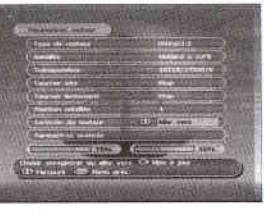

L'écran "Paramètres avancés" permet de régler les limites du moteur, de remettre le moteur sur sa position zéro degrès et de recalculer les positions (remise aux paramètres d'usine des positions du moteur).

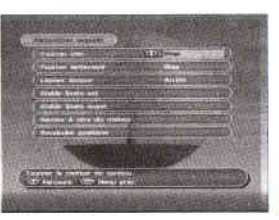

#### Installation

#### Paramètres LNB

Allez dans *Installation / Installation LNB* 

Le récepteur possède 16 types de LNB prémémorisés.

Utilisez les touches  $\leftrightarrow$  pour activer ou désactiver ['alimentation LNB.

ll y a quatres type de LNB

e LNB :<br>*Bande C* Universel (le plus courant) Bande Ku Bande C ext.

Utilisez les touches  $\leftrightarrow$  pour choisir le type de LNB.

Il n'est pas necessaire de changer les fréquences des LNB, elles sont préréglées.

Appuyez sur OK pour valider le paramètrage.

#### Ajouter ou éditer un TP

 $\frac{d\vec{k}}{d\vec{k}}$ 

Allez dans **Installation /** Ajouter/Modifier TP'

Utilisez les touches P-V P+A, V+A V-V, OK pour modifier les paramètres.

Choisissez tout d'abord le satellite que vous désirez. Sélectionnez ensuite le Transpondeur que vous voulez modifier ou ajouter.

Vous avez ensuite la possibilité de modifier ou de changer de fréquence.

Même chose pour le débit symbole et la polarisation. Choisissez enfin le type de chaînes que vous désirez obtenir sur ce transpondeur (FTA, All.....), voir page 24 ( Aj/Mod.Sat).

Appuyez sur la touche OK pour lancer la recherche sur le Transpondeur.

Une fois la recherche terminée, appuyez sur OK pour enregistrer les nouvelles chaînes.

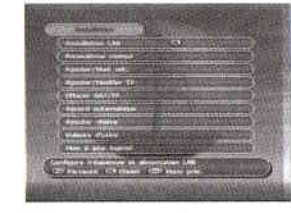

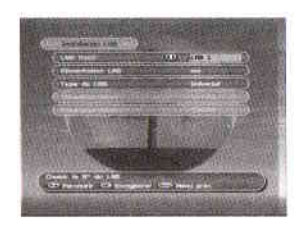

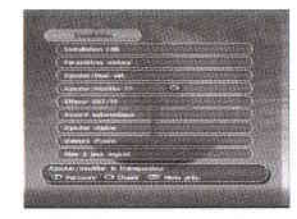

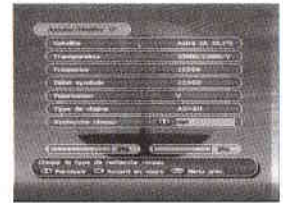

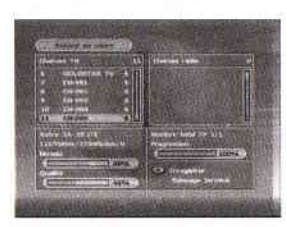

 $\overline{\mathbf{z}}$ O Io

**IC** 

t9F <u>v</u>

#### lnstallation

#### Installation

Aiouter une chaine Allez dans **Installation /- Ajouter chaîn** 

#### utilisez les touches P-**V** P+▲, V+▲ V- V, OK pour modifler les paramètres.

Choisissez tout d'abord le satellite

Sélectionnez ensuite le transpondeur s'il est mémorisé. Modifiez ou entrez, si cela est necessaire, la fréquence et

te débit symbole de la chaîne à ajouter. Choisissez la polarisation (Verticale ou Horizontale). Entrez le nom de [a chaîne que vous désirez ajouter à la liste (utilisez le clavier numérique et les touches de couleur comme ['indique l'écran qui s'affiche).

Entrez ensuite le PID son, le PID vidéo et le PID horloge de la chaîne.

Une fois tous les paramètres renseignés, appuyez sur La touche OK. La chaîne est alors ajoutée à la liste, appuyez

sur la touche EXIT puis visionnez la nouvelle chaîne pour vérifier son fonctionnnement Dans le cas où il n'y aurai pas d'image, vérifiez les paramètres de la chaîne (fréquence...)

#### Valeurs d'usine

## Allez dans *Installation /*/<br>**Valeurs d'usine**

Un mot de passe vous est demandé (entrez le mot de passe OOO0 : code usine voir page 33) Utilisez les touches P-V P+A et OK pour choisir l'une des quatres fonctions de ce menu :

Retour aux paramètres usine : permet de rèinitialiser le récepteur (revient aux paramètres usine) Effacer les chaînes : permet d'effacer toutes les chaînes mémorisées.

Effacer les TP : permet d'effacer tous les transpondeurs mémorisés.

Mise à zéro réglages : permet de réinitialiser tout les réglages personnels (ex : heure, langue...)

Une fois I'une de ces fonctions sélecionnée, un écran s'affiche : *Êtes vous sur?*, sélectionnez OUI pour confirmez et NON pour annuler.

Après confirmation, appuyez sur EXIT pour sortir du menu et vérifier le résultat.

#### Mise à jour logiciel

A:

Cette fonction permet de mettre à jour le récepteur par PC, d'envoyer des données vers un second récepteur ou encore de recevoir des données d'un autre récepteur.

## Allez dans **Installation / Fffacer Sat/TP**

Utiliser les touches  $P-\nabla P+\Delta$  pour naviguer dans les satellites ou dans les Transpondeurs.

Effacer un satellite ou un transpondeur

Appuyez sur la touche Rouge (FI) pour changer de fenêtre, ce qui permet de passer des satellites aux transpondeurs. Appuyez sur la touche OK pour sétectionner les satellites ou les TP à efface; appuyez une seconde fois sur La touche OK pour déselectionner l'élément (utile en cas d'erreur)

Une fois que tous les satellites et transpondeurs à effacer sont sélectionnés, appuyez sur la touche MENU pour sortir. Une demande de confirmation est alors affichée, choisissez OUI pour confirmer et NON pour annuler l'effacement.

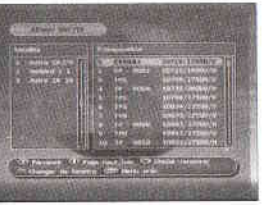

#### Recherche automatique (sans transpondeurs prémémorisés)

Allez dans **installation / Accord automatique** 

Utilisez les touches P-V P+A, V+A V- V, OK pour modifier les paramètres.

Choisissez tout d'abord le satellite que vous désirez. Sélectionnez ensuite la fréquence de départ de votre scan ainsi que la fréquence de fin.

Vous avez ensuite la possibilité de choisir trois débits symboles différents. (le récepteur va effectuer une recherche entre les deux fréquences sétectionnées en utilisant les trois débits.

choisissez ensuite la polarisation (H, V ou H/V). Choisissez enfin le type de chaînes que vous désirez obtenir sur ce transpondeur (FTA, All.....), voir page 24 (Aj/Mod.Sat).

Appuyez sur la touche OK pour lancer la recherche .

Une fois la recherche terminée, appuyez sur OK pour enregistrer les nouvelles chaînes.

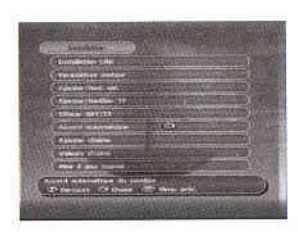

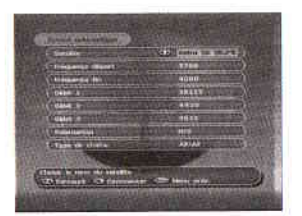

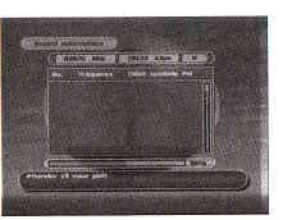

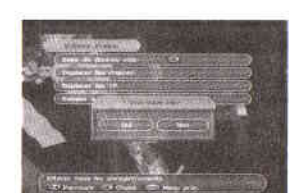

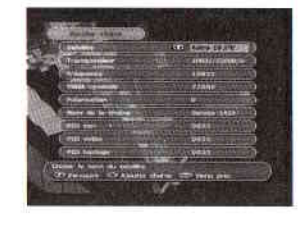

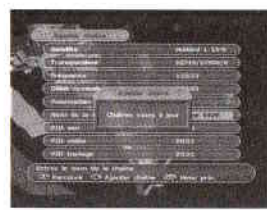

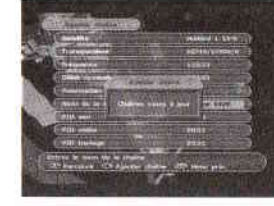

E<br>E

rellation

tâtr I

#### Paramètres système

#### Paramètres système

Choir de la langue Allez dans **Paramètres système /***Choix de la langue* 

Choisissez, en premier lieu, la langue des menus.

Ces deux choix permettent de choisir les langues

Choisissez la langue des sous-titres. Choisissez la langue son (1 er choix) Choisissez la langue son (2eme choix)

second, le récepteur sélectionnera : Français dès que cela est possible

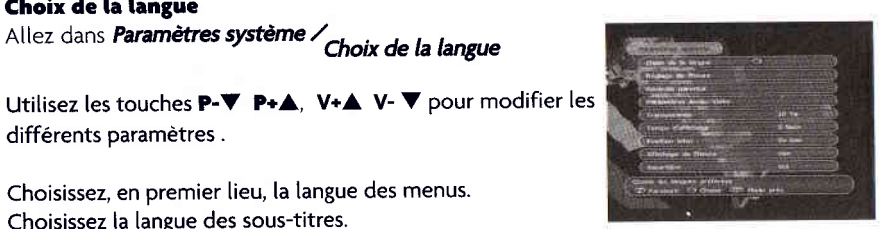

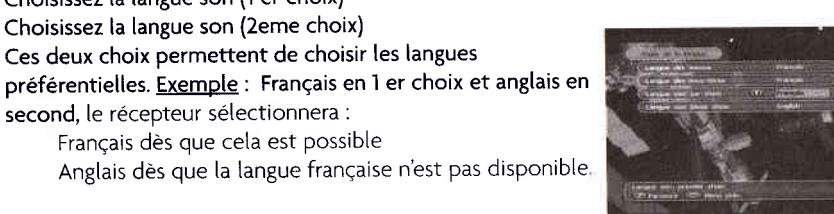

#### Réglage de I'heure

différents paramètres.

Allez dans **Paramètres système / Réglage de l'heure** 

Utilisez les touches P-V P+A, V+A V-V, OK pour modifier les paramètres.

Ce menu permet de régter I'heure soit manuellement soit automatiquement en utilisant la fonction GMT (heure normalisée de Greenwitch).

Choisissez donc d'abord le mode de fonctionnement : Auto ou Manuel.

En mode Manuel, réglez l'heure et la date à l'aide des touches du clavier numériques 0 à 9 et P-V P+▲, V+▲ V- V.

En mode Auto, réglez le décalage horaire (ce décalage depend du pays dans lequel on se trouve, la France a un décalage d'une heure en hiver et de deux en été).

Indiquez ensuite si vous désirez activer l'heure d'été ou non (cette fonction permet d'ajouter automatiquement une heure lorsque l'on passe à l'heure d'été).

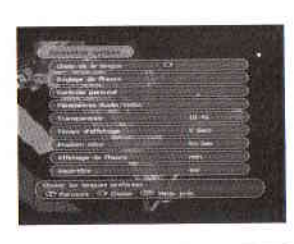

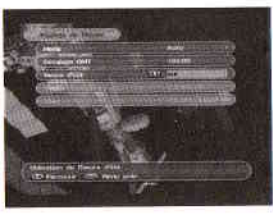

#### Contrôle parental

Allez dans *Paramètres système /***/**<br>*Contrôle parental (* 

Un mot de passe vous est demandé (entrez le mot de passe 0000 : code usine voir ci-dessous)

Utilisez les touches P-V P+A, V+A V- V, OK pour modifier les paramètres.

Choisissez tout dâbord le mode censure : Aucune : aucun verrouillage parental 4 à 18 : choix de l'âge limite de censure Verrouillé : toutes les chaînes sont verrouillées

(pour déverrouiller une chaîne bloquée, utilisez le mot de passe 0000 ou votre mot de passe personnel si vous avez changer).

Changement de code : cette fonction permet de changer le mot de passe : appuyez sur Ok, entrez le nouveau mot de passe puis confirmez ce code une nouvelle fois

Contrôle d'accès : ce sous-menu permet de verrouiller certains accés du démodulateur (pour éviter par exemple que quelqu'un aille toucher aux réglages) : Utilisez les touches V+ $\blacktriangle$  V- $\nabla$  pour verrouiller ou non, les accés suivant:

> Réglage de I'heure Choix de la langue Paramètres Audio / Vidéo Organiser chaînes Organiser favoris lnstallation Vérrouiller démod.

cette derniere fonction permet de verrouiller le récepteur (il faut entrer un code au demarrage).

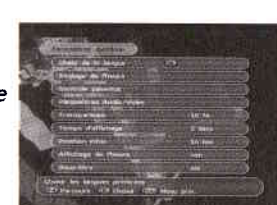

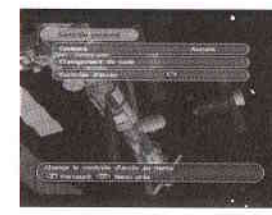

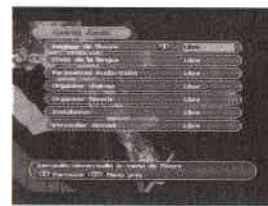

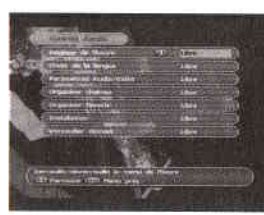

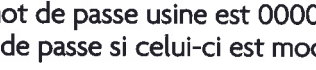

Le mot de passe usine est 0000. Attention à bien noter le nouveau mot de passe si celui-ci est modifié.

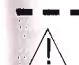

IL I

Attention: conserver précieusement cette partie détachable :  $\frac{1}{2}$  Le code universel du Slim 3 est : 1017 (cas d'oubli du code personnel)  $\frac{3}{3}$ 

o em

**v** 

 $\mathbf{v}$ 

ètres

E o h IE

È

#### Pararnètres Audio/Vidéo

## Allez dans *Paramètres système / paramètres Audio /Vidéo*

Choisissez tout d'abord le format TV (Auto, Pal B, Pal M, Pal N, NTSC, SECAM) Choisissez ensuite le format vidéo (RGB ou CVBS) Choisissez le type de la péritel magnétoscope (standard ou A/V externes) Choisissez l'aspect de l'écran (4/3 ou 16/9) Choisissez enfin le format d'affichage (plein écran ou cinéma)

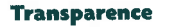

Allez dans *Paramètres système* /Transparence

Utilisez les touches P-V P+▲, pour régler la transparence de l'OSD (10, 20, 30, 40 et 50 %).

#### Temps d'affichage

Allez dans **Paramètres système /Temps d'affichage** 

Utilisez les touches P-V P+▲, pour régler le temps d'affichage de IOSD (de 1 à 30 secondes).

#### Positions infos

Allez dans *Paramètres système* / positions infos

Utilisez les touches P-V P+▲, pour régler la position de la barre d'infos (en bas ou en haut de ['écran).

#### Affichage de l'heure et des sous-titres

#### Allez dans Paramètres système

Utilisez les touches P-V P+À, pour sélectionner OUI ou NON pour l'affichage de l'heure et pour l'affichage des sous-titres (['heure est affichée dans le coin droit en haut de l'écran, les sous-titres s'affichent lorsqu'ils sont disponibles et necessaires).

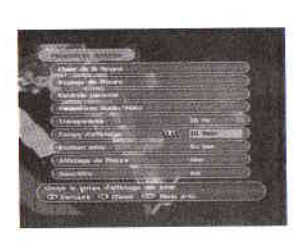

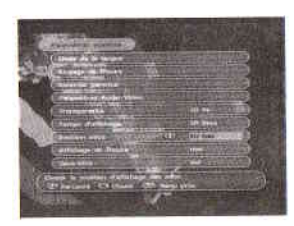

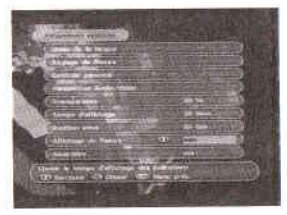

#### **Options**

#### lnforrnations

## Allez dans **Menu principal/**

Ce menu permet de consulter les informations concernant la partie logicielle du récepteur et l'accès à un calendrier :

#### lnfornations dérnodulateur

Allez dans **Informations / Informations démod**.

Appuyez sur la touche OK, vous obtenez toutes les informations relatives au logiciel. Appuyez sur la touche MENU pour sortir.

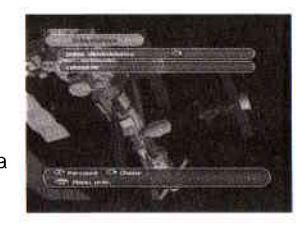

ions

 $\overline{\mathsf{P}}$ 

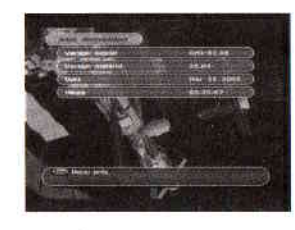

#### Calendrier

Allez dans **Informations /-**<br>**Calendrie** 

Utilisez les touches rouge (F1) et verte (F2) pour changer de mois, les touches jaune (F3) et bleue (F4) pour changer d'année, les touches P-V P+▲, V+▲ V- V pour naviguer dans les jours du mois. Appuyez sur la touche MENU pour sortir.

#### Jeux

Allez dans **Menu principal** /

Ce récepteur satellite est composé de deux jeux : Recherche de mines **Tetris** 

Utilisez les touches P-V P+A, V+A V-V pour choisir le jeu, appuyez sur la touche OK pour y accéder.

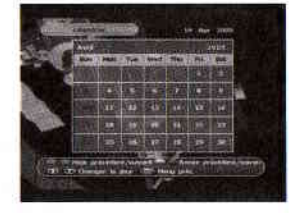

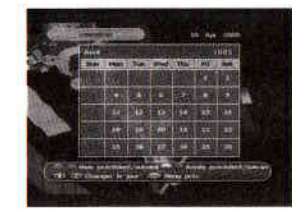

## Options (suite)

#### Recherchc de mines

Allez dans **Jeux /Recherche de min** 

Utilisez les touches P-V P+A, V+A V-V et OK pour choisir le nombre de lignes et de mines.

Appuyez sur OK pour commencer à jouer (suivre les instructions)

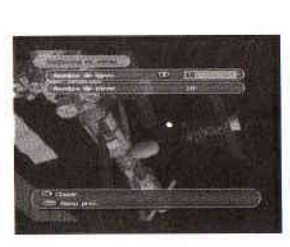

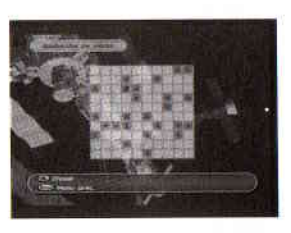

#### Tetris

Allez dans **Jeux /- . . . . . . . . . . . .** .

Appuyez sur la touche OK pour commencer à jouer (suivre les instructions)

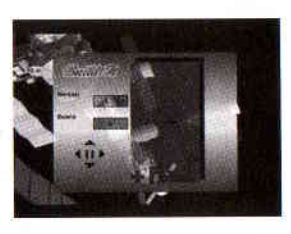

### En cas de problèmes

#### L'écran affiche "PAS DE SIGNAL"

- I La chaîne regardée a disparut ou a changé de fréquence.
- 2 Vérifiez les connexions du câble coaxial.
- 3 La parabole n'est pius orientée correctement, il faut refaire un reglage.
- 4 Le convertisseur est defectueux (très rare).

Les menus apparaissent mais pas d'image (écran noir) ou un message "SERVICE NON DISPONI-BLË'apparaît

I - La chaîne est cryptée.

#### Un menu demande le code secret

I - Le code usine est 0000. Si ce code a été modifié, taper le nouveau code. (en cas de perte de ce code, se rendre à la page 33 pour connaître le code universel).

#### La télécommande ne fonctionne pas

1 - Les piles sont usées (remplacer les piles et jeter les piles usagées dans un bac de recyclage prévu à cet effet).

2 - La télécommande n'est pas dirigée vers le récepteur.

#### Pas de son

1 - Le cordon péritel n'est pas entièrement câblé. 2- Le volume est baissé.

3- Le "Mute" est acivé.

#### Mosaïques (pixels dans l'image)

1 - Le signal est trop faible, la parabole n'est pas correctement orientée ou I'installation a besoin d'un amplificateur.

2 - Le câble utilisé n'est pas blindé.

3 - Le connecteur coaxial est mal installé ou de mauvaise quatité.

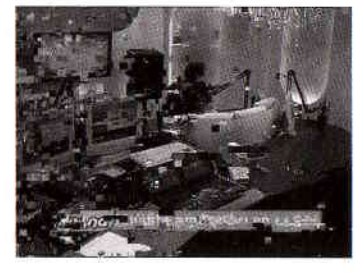

#### Problème d'enregistrement

Le signal enregistré par le magnétoscope (ou graveur DVD, etc...) passe par le câble PERITEL. Il faut donc sélectionner sur I'enregistreur l'entrée auxiliaire (AUX ou AV) correspondante et non un numéro de chaîne. ll est par conséquent impossible d'enregistrer une chaîne différente de celle visionnée. Si cette option est indispensable, I'achat d'un second récepteur dédié à l'enregistreur est nécessaire.

tâ o

majq<sub>(</sub>

o b CL

o **!** 

|â o t,

Ê H

#### Caractéristiques techniques

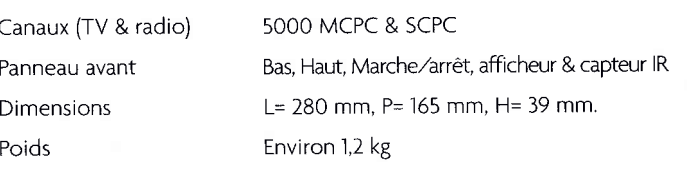

## Tuner Numérique & Démodulateur QPSK

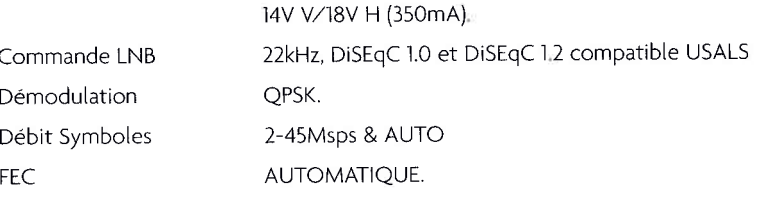

#### Alimentation

Gamme de Tensions Consommation

```
90-260V CA 50/60 Hz
15W maxi
```
#### **Connecteurs**

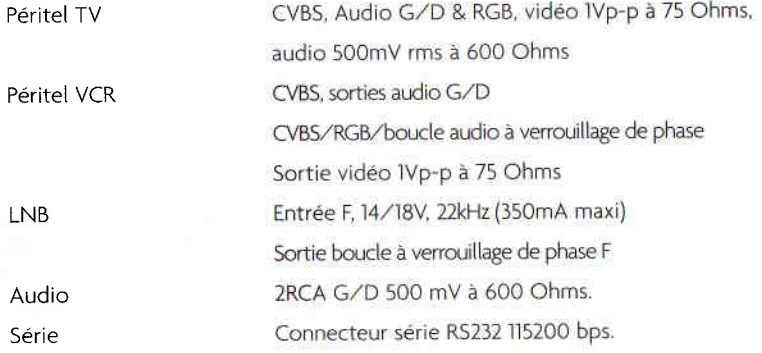

Pour établir la longitude et la latitude du lieu d'installation, voir carte ci-dessous. Exemple pour une installation à Lille : Longitude : 3' Est - Latitude :50,3' Nord

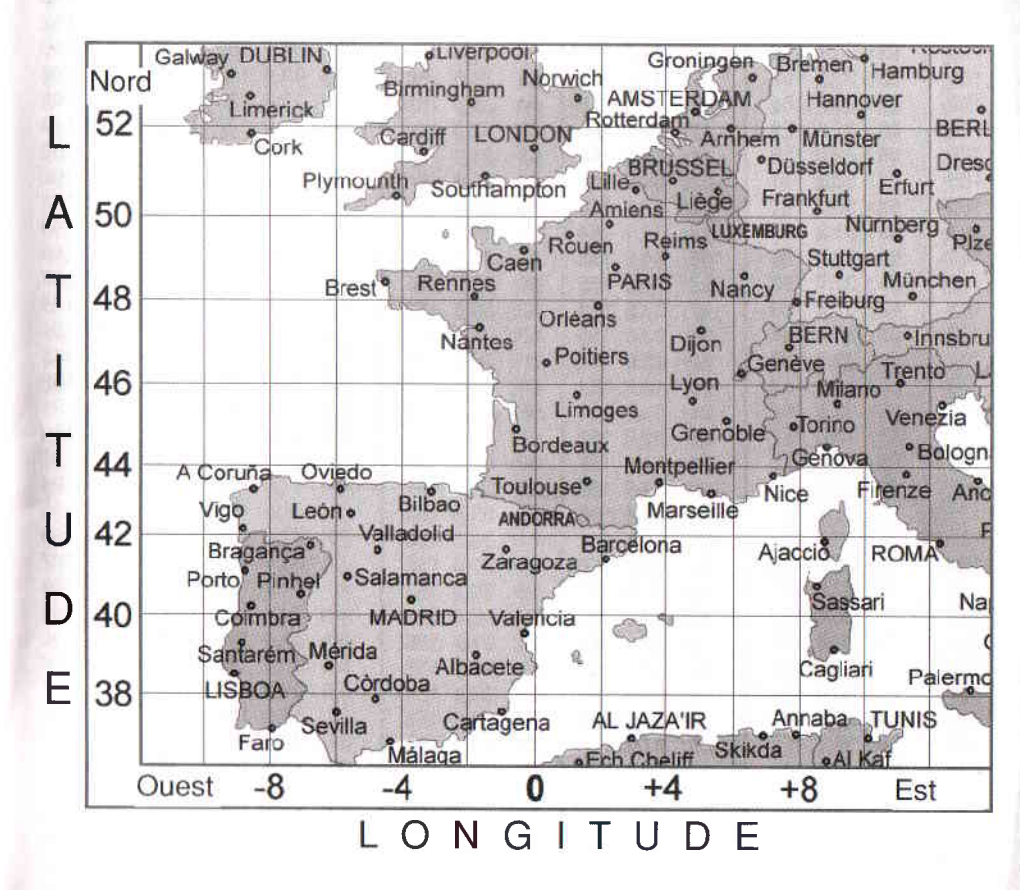

 $\frac{p_{\rm c}}{A}$ 

# Réglages antenne par département

## Monobloc (Kit Titan 3)

## Réglages antenne par département

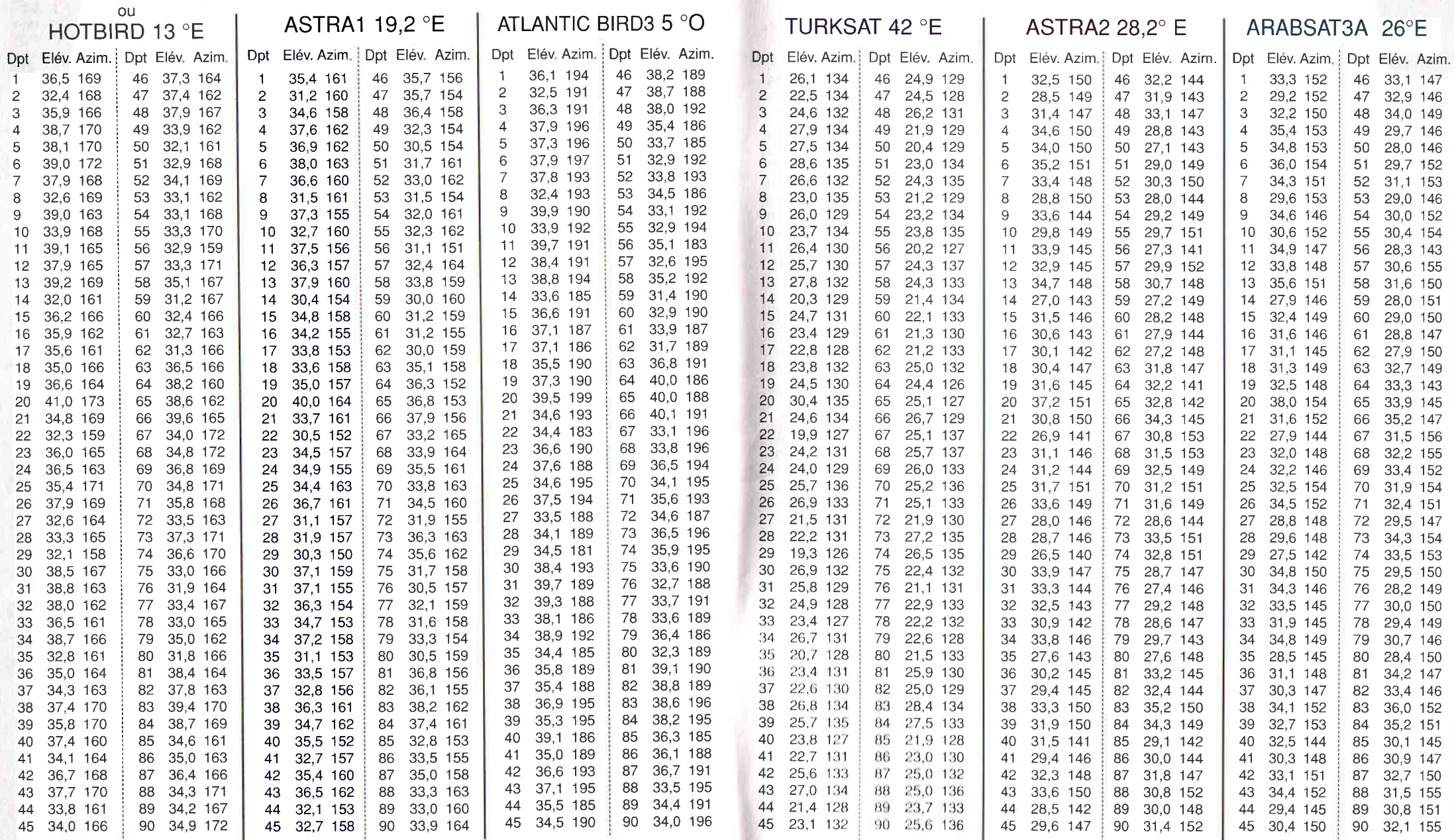

 $\overline{41}$ 

# Réglages antenne par département

 $\overline{42}$ 

## Réglages antenne par département

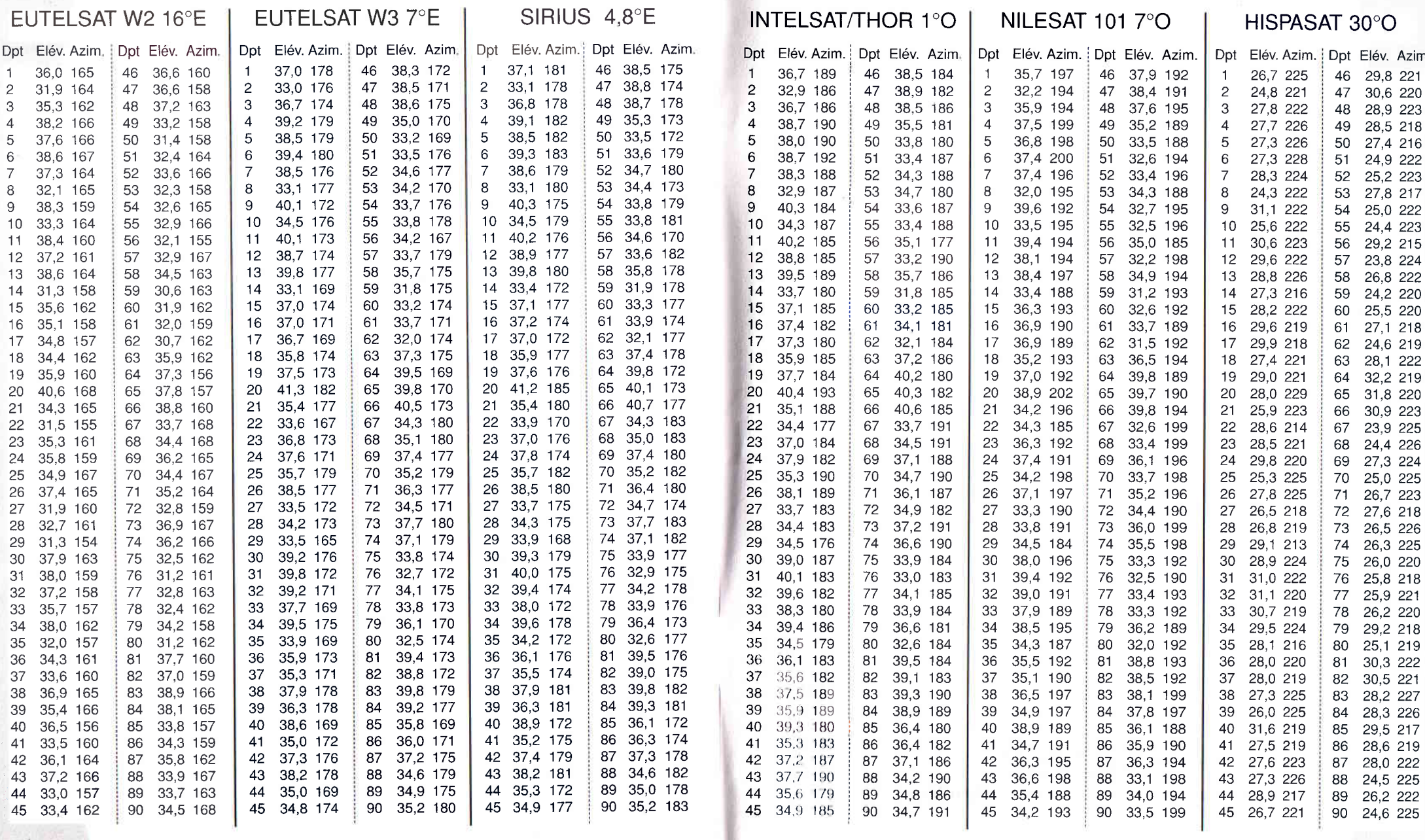